## [iPhone]をご利用の方

1 QR コード読み取りアプリ内で当サイトを表示していませんか?

#### 【iOS16 以降をご利用の方】

キャンペーンサイトの QR コードは iPhone のカメラから読み取ってください。 コントロールセンター内の QR コードリーダーアプリや LINE の QR コードリーダーを利 用されますと「アプリ内で表示」となるため、正常な動作が行われない可能性があります。 もし、下記アプリで開いた場合は、必ず safari ブラウザで開き直してください。 ※コントロールセンターの QR コードで読みこんだ画面例。下記にあるブラウザマークをクリックします。

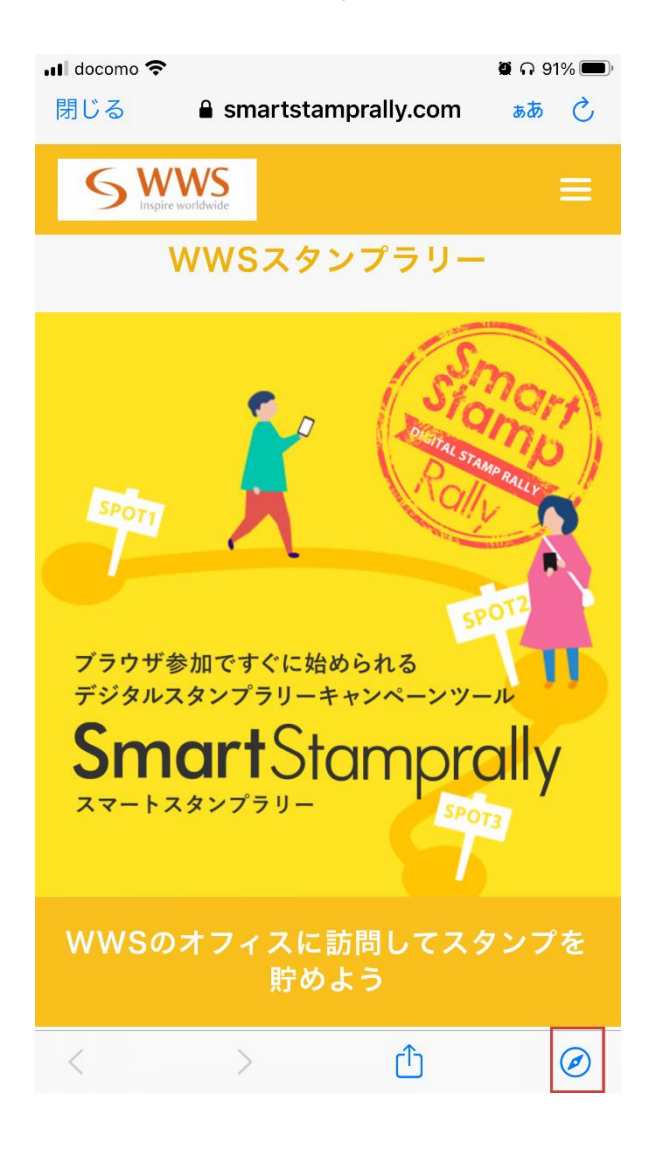

### 【その他バージョンの iOS をお使いの場合】

下記以外のその他の QR コード読み取りアプリをお使いの方は、「Safari で開く」ことが できるアプリをお使いいただき、必ず safari ブラウザで開き直してください。 ※外部アプリで読み込んだ画面例。下記のようなボタンをクリックして safari で開きます。

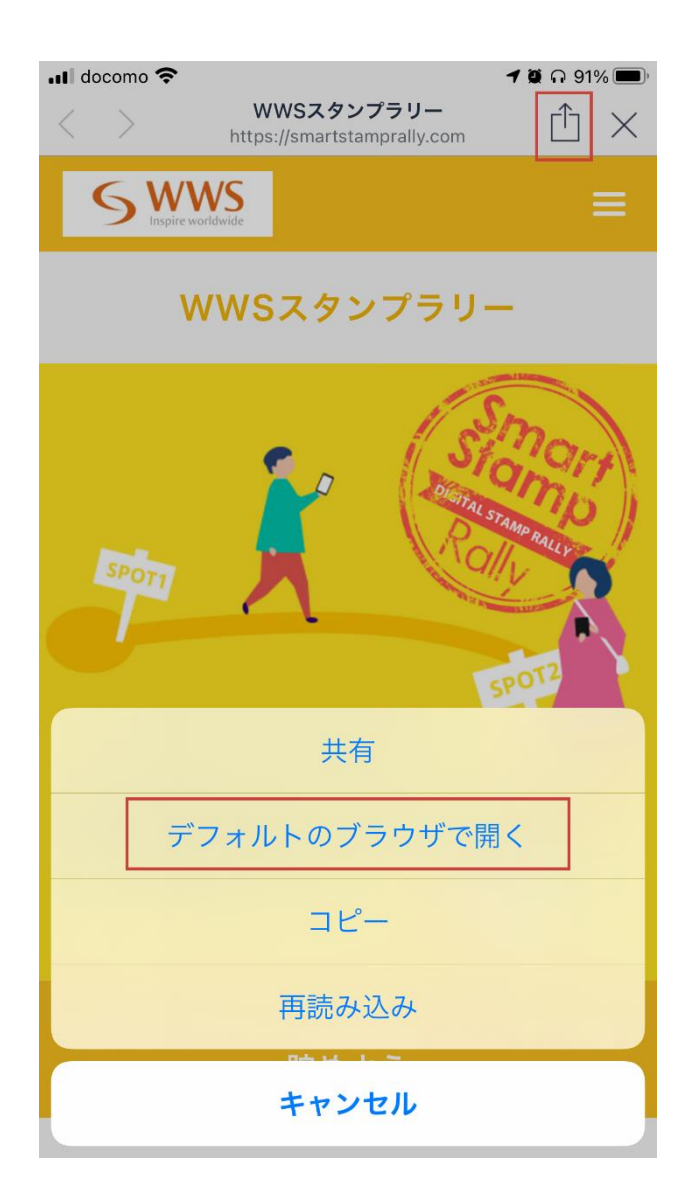

2 ブラウザで「Cookie を受け入れる」設定になっていますか?

当サイトでは Cookie を使用しています。必ず Cookie を有効にしてください。 設定>Safari>全ての Cookie をブロックを「オフ」にします。

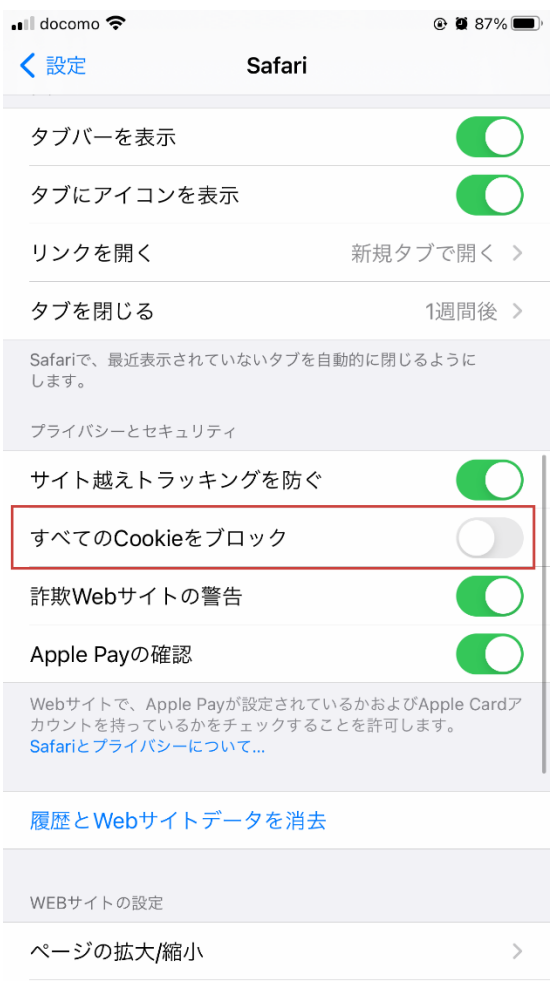

Cookie を受け入れる

3「プライベートブラウズ」が ON になっていませんか?

ON の場合、Cookie が無効となるため、プライベートブラウズで当サイトにアクセスしな いでください。

プライベートブラウズが有効になっている間は、Safari は白またはグレイではなく、黒また は暗い色で表示されます。

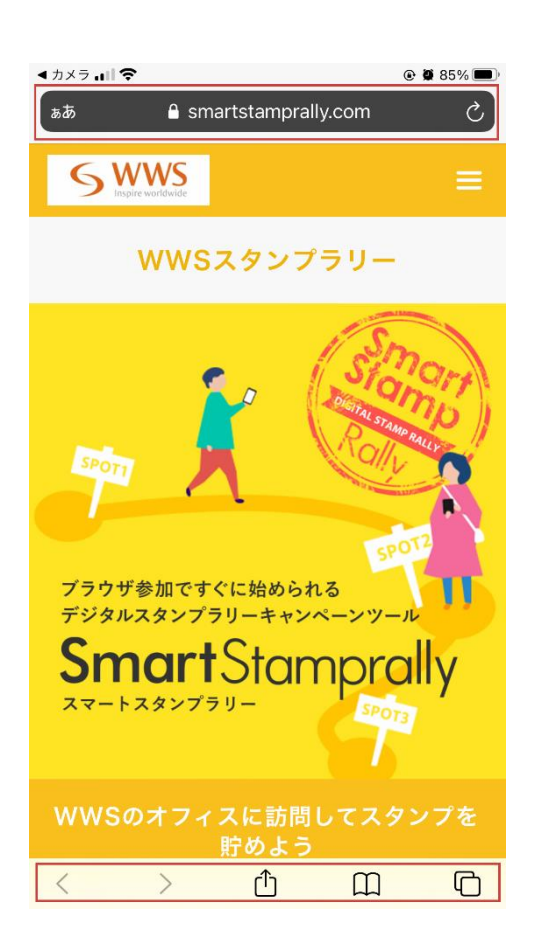

4 GPS (位置情報取得)は許可されていますか

スタンプを取得するには、GPSを許可してください。

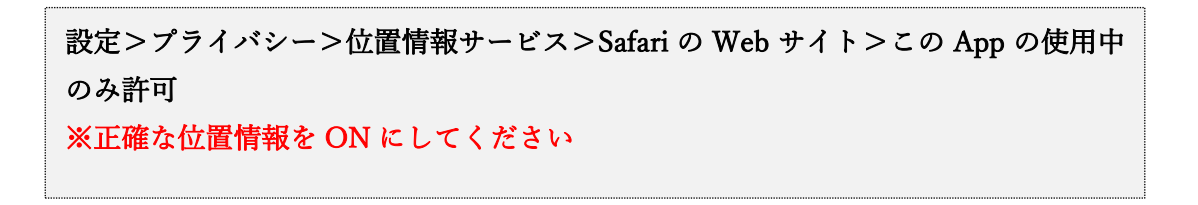

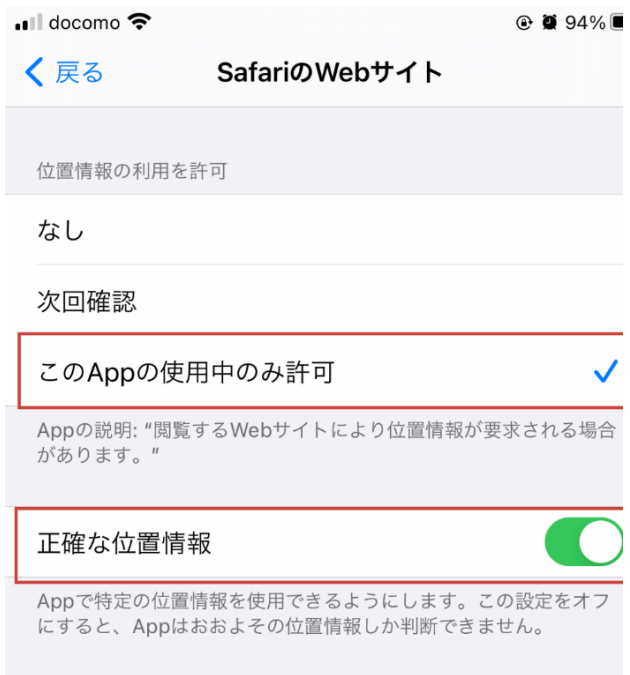

#### 設定>Safari>場所>「確認」または「許可」に設定

※「確認」にした場合は、スタンプ取得画面で下記のような確認が表示されます。

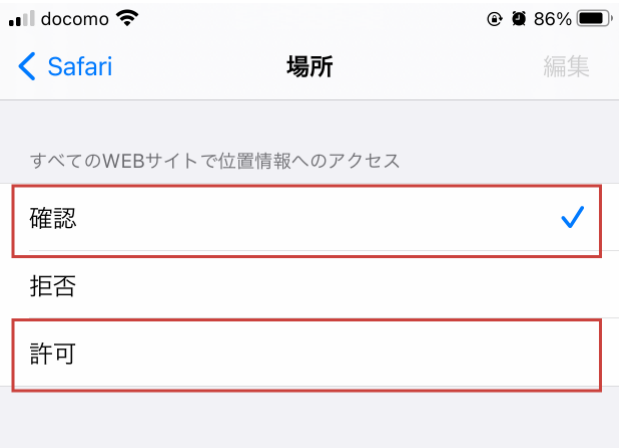

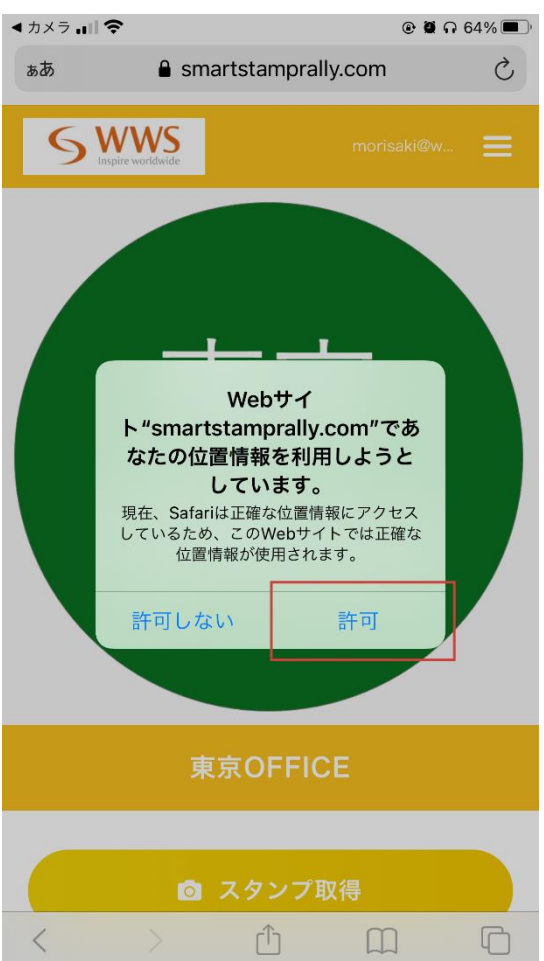

# 5 ブラウザで「カメラ」を開くことを許可していますか?

スタンプを取得するには、必ずカメラを許可してください。

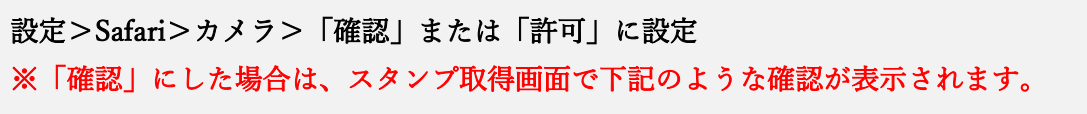

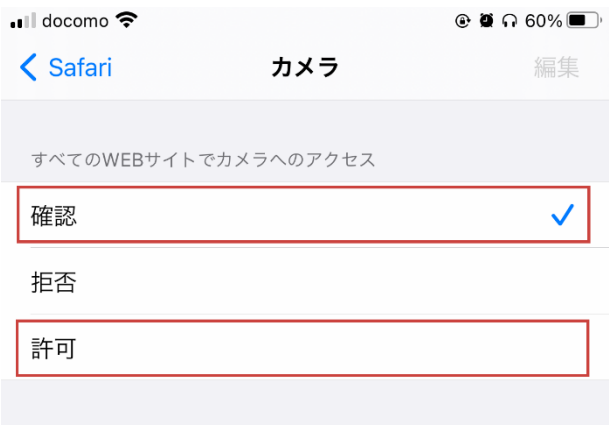

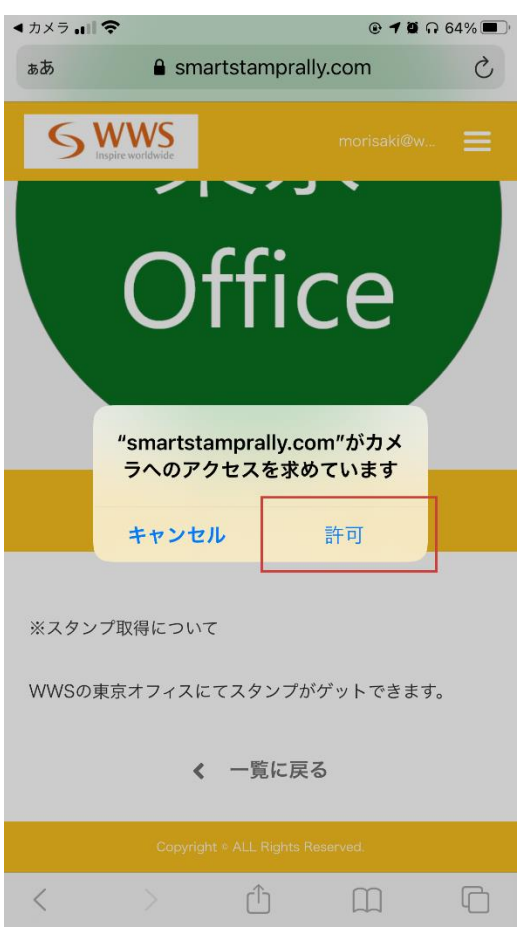

# [AndroidOS]をご利用の方

1 QR コード読み取りアプリ内で当サイトを表示していませんか?

キャンペーンサイトは必ずブラウザで開いてください。参加登録やスタンプ取得が正常に できない場合があります。

お使いの QR コード読み取りアプリによっては、QR コードを読み込んだ際に QR コード アプリ内でページが表示される場合がありますので、必ずブラウザで開いてください。

当サイトでは Android は Chrome ブラウザを推奨しています。(動作確認済)

2 GPS (位置情報取得)は許可されていますか?

スタンプを取得するには、GPS を許可してください。下記は例です。機種によって設定方法は 異なりますので、ご利用の端末にてご確認下さい。

Chrome>設定>サイトの設定

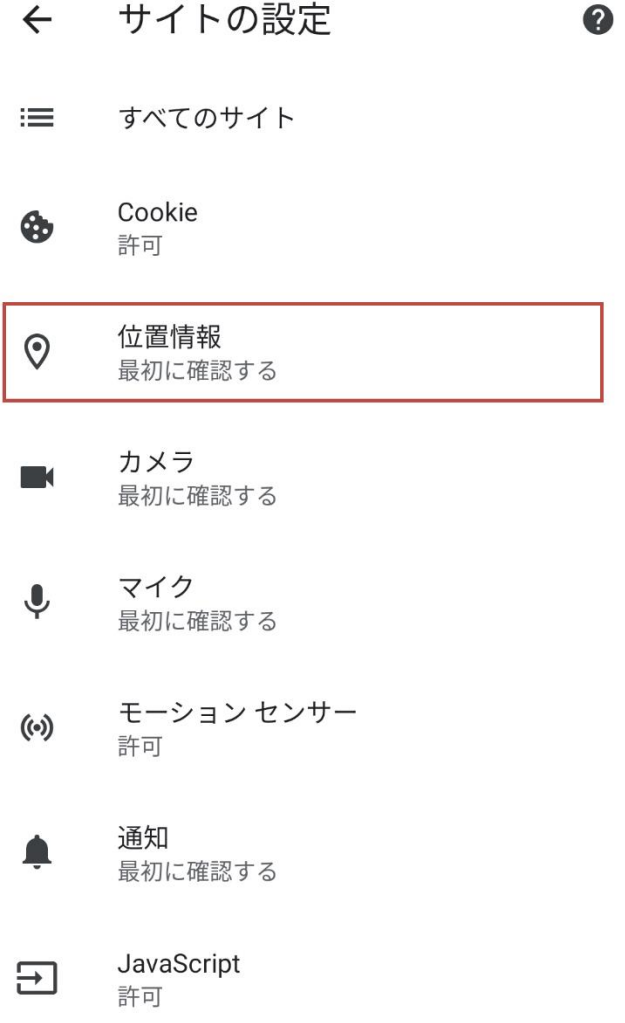

3 ブラウザで「Cookie を受け入れる」設定になっていますか?

当サイトでは Cookie を使用しています。必ず Cookie を有効にしてください。 下記は例です。機種によって設定方法は異なりますので、ご利用の端末にてご確認下さい。

Chrome>設定>サイトの設定

### ← サイトの設定

三 すべてのサイト

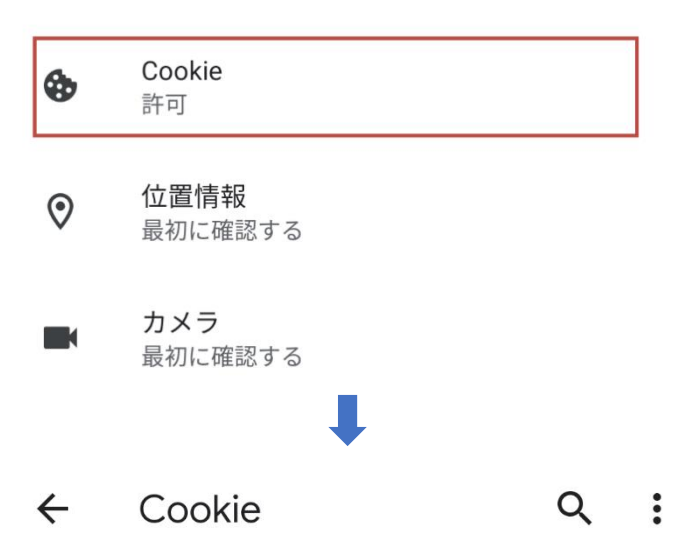

**⊘** 

Cookie は、アクセスしたサイトによって作成されるファ イルです。サイトではこのファイルを使用して各ユーザー が行なった設定が記憶されます。2つ目の「サードパーテ ィの Cookie」は、他のサイト、つまり現在ウェブページ に表示されているコンテンツの一部 (広告、画像など) を所有しているサイトによって作成されます。

Cookie を許可  $\odot$ サイトは通常どおり動作します シークレット モードでサードパーティの Cookie をブロックする  $\bigcap$ 一部のサイトで機能を使用できなくなる可能性が あります サードパーティの Cookie をブロックする  $\bigcirc$ 一部のサイトで機能を使用できなくなる可能性が あります すべての Cookie をブロックする (推奨され ません)  $\left( \right)$ 多くサイトで機能を使用できなくなる可能性があ ります

十 サイトの例外を追加

4 ブラウザで「カメラ」を開くことを許可していますか?

スタンプを取得するには、必ずカメラを許可してください。

下記は例です。機種によって設定方法は異なりますので、ご利用の端末にてご確認下さい。

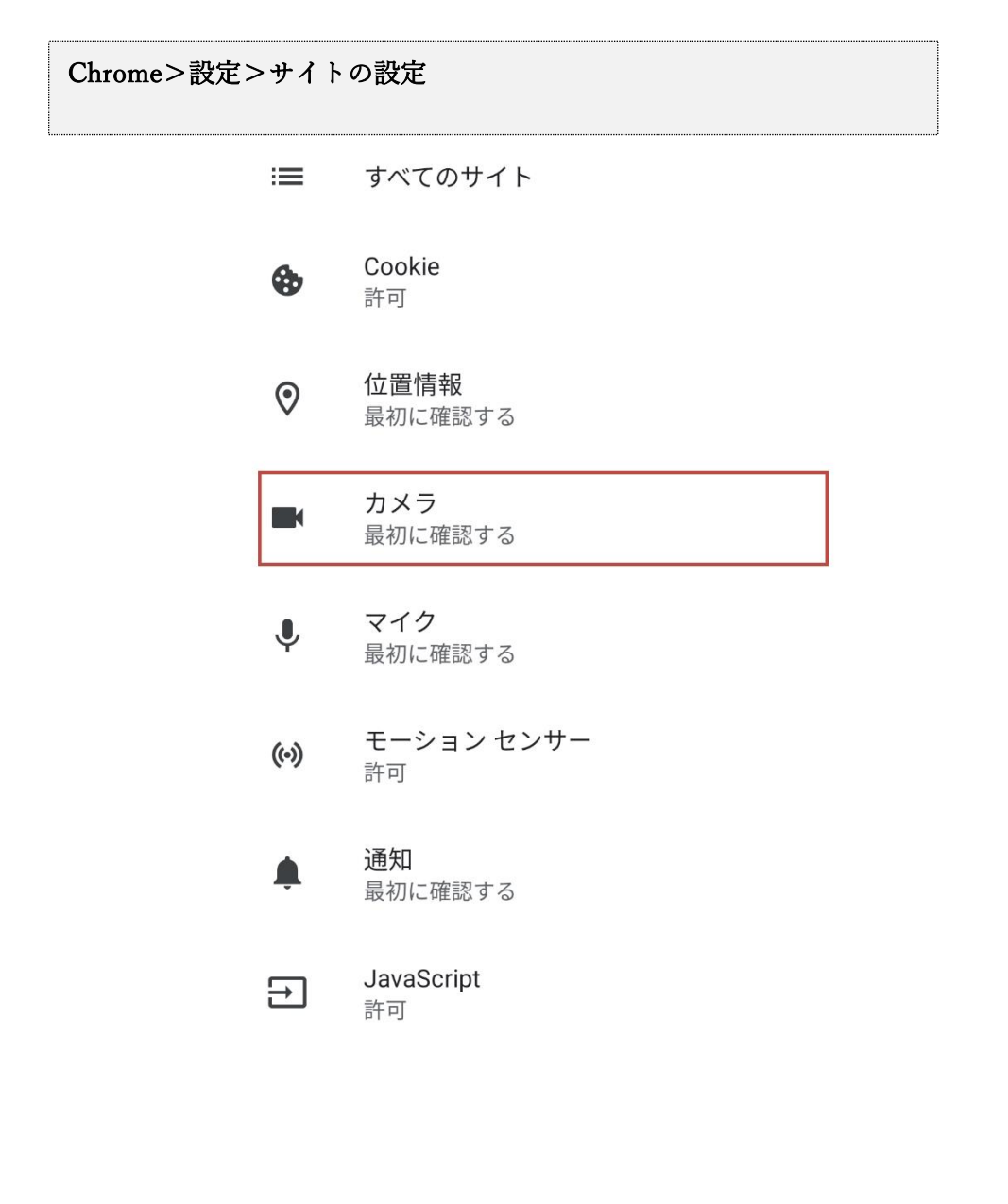